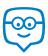

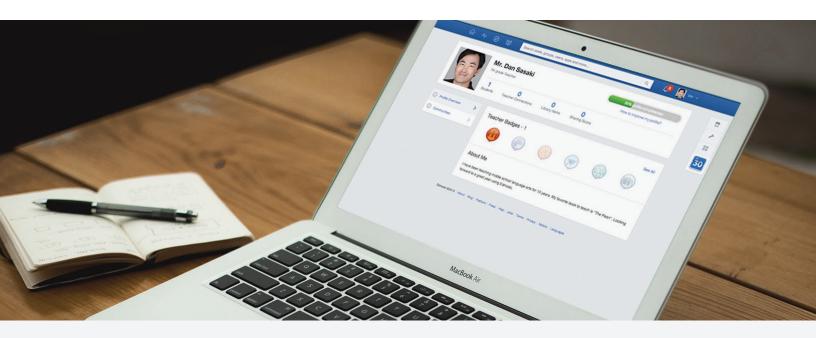

# Quick Guide to Edmodo: Middle School

7th Grade Class Profile 4 Periods | 120 Students Total | Computer Cart

## Preparing for My Edmodo Classroom

As teachers, we know that preparation is key. Before my students ever create accounts, I prepare for a successful year with Edmodo by:

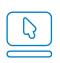

Signing up for a Teacher Account and creating my Teacher Profile

| _ | _ |
|---|---|
| ſ | ר |
|   |   |
|   |   |
|   |   |
|   |   |
|   | ) |

Preparing and sending out a Parent Letter and Permission Slip, and reviewing the Safety Best Practices

| - ( |          |
|-----|----------|
| Ω(  | $\Omega$ |
| 22  | دک       |

Creating a group for each class period to help students get used to managing multiple periods

## First Days of Edmodo

I start by teaching students about online responsibility with a Digital Citizenship lesson and pass out a Digital Code of Conduct.

I give them their class' Group Code, and help students create a Student Account. If students miss the sign up day, I give them the Student Sign Up Guide to help them sign up from home.

Once all students have joined my group, I then teach students the basics of communicating within their Edmodo group by making posts, replying, and sending me messages.

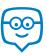

## Running My Classroom

From five-paragraph essays to unit tests, I use Edmodo to manage all the activities that take place in my classroom:

- Assign, collect and grade Assignments, and even annotate students' essays
- Assess students' responses to literature using Quizzes
- Use Polls to let students predict outcomes on science experiments
- Store my syllabus, videos, and exemplary work in my Library and Folders
- Share grades with students and parents using the Gradebook
- Facilitate group projects by creating Small Groups

These success stories highlight how other middle school teachers have successfully utilized Edmodo.

## Parent Engagement

Edmodo is essential to keeping my students' parents informed and engaged. During back to school night, I pass out Parent Codes, demonstrate how to create a Parent Account, and pass out the Parent Sign Up Guide. I also show them what they can see on a Parent Account and how to set up text notifications.

Then, I can Alert them of project due dates, share modified bell schedules with them, and more.

## Power of the Teacher Network

The Communities and Discover tool have helped me connect with other Middle School teachers across the globe, opening my eyes to new ideas and resources. I've also joined Teacher Groups such as MS Technology Ideas and 21st Century Educators to collaborate with other similar teachers, and even created my own Teacher Group for other teachers in my district!

## Interactive Apps

My students love learning through the various multimedia tools available in Edmodo Apps. Using the App Toolbar to discover new educational apps has really increased my students' engagement and learning. Some of my favorites include Study Sync Blasts, School 21 Algebra and GoAnimate, but there is something to be found for every classroom in the Edmodo Store.

Learn about other middle school teachers who have found success with Apps on Edmodo.

"My favorite feature is quizzes that I assign for homework. I assign a reading, and then have students take an open-book quiz at home via Edmodo. This eliminates homework checks in class, and frees up class time for activities and discussion."

- Rebecca Schwartz

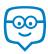

# Quick Guide to Edmodo: Middle School

7th Grade Class Profile

4 Periods | 120 Students Total | Computer Cart

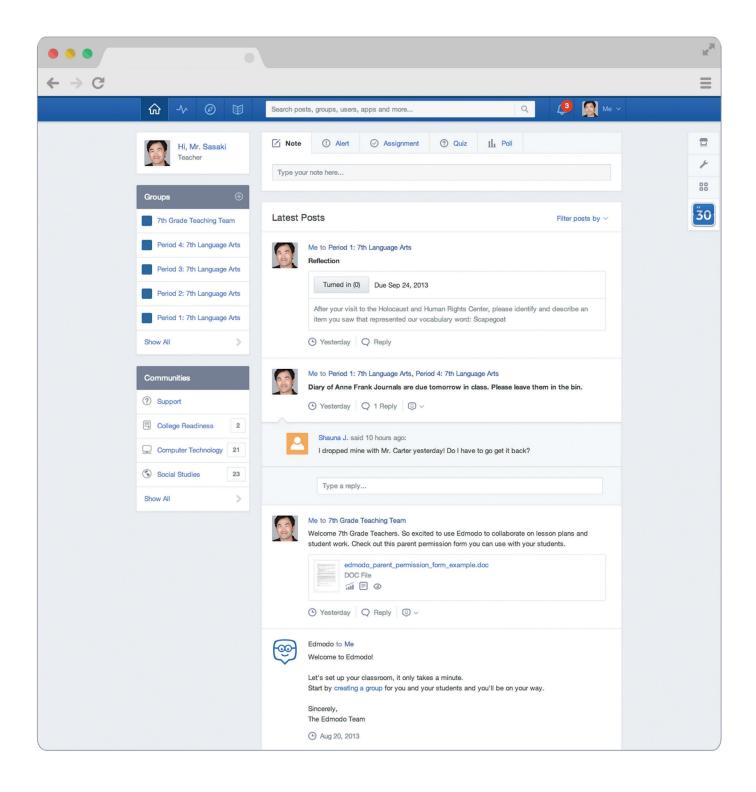

## Appendix: Middle School Guide Links

#### Preparing for My Edmodo Classroom

- 1. Signing up for a Teacher Account
- 2. Creating my Teacher Profile
- 3. Parent Letter
- 4. Permission Slip
- 5. Safety Best Practices
- 6. Creating a group

#### First Days of Edmodo

- 1. Digital Citizenship
- 2. Digital Code of Conduct
- 3. Group Code
- 4. Create a Student Account
- 5. Student Sign Up Guide
- 6. Join my group
- 7. Posts
- 8. Replies
- 9. Send me Direct Messages

#### Running My Classroom

- 1. Assignments
- 2. Annotations
- 3. Quizzes
- 4. Polls
- 5. Library and Folders
- 6. Gradebook
- 7. Small Groups
- 8. Middle School Success Storie

#### Parent Engagement

- 1. Parent Codes
- 2. Create a Parent Accoun
- 3. Parent Sign Up Guide
- 4. What Parents See on a Parent Account
- 5. Text Notifications
- 6. Alerts
- 7. Send to Parents

### Power of the Teacher Network

- 1. Communities
- 2. Discover
- 3. Teacher Groups
- 4. MS Technology Ideas
- 5. 21st Century Educators

#### Interactive Apps

- 1. Edmodo Apps
- 2. Study Sync Blasts
- 3. School 21 Algebra
- 4. GoAnimate
- 5. Success with App

Please visit the Edmodo Help Center at help.edmodo.com for many other helpful resources, or email the Edmodo Support Team at support@edmodo.com